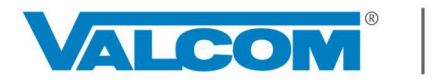

Powered by **ShakeAlert**<sup>®</sup> California | Oregon | Washington

### ACTIVATING, CONFIGURING, AND TESTING VEEWS Application Server Pro – VE6025 (64-bit systems only)

Valcom's Earthquake Early Warning System (VEEWS) was developed in partnership with the USGS and is powered by **ShakeAlert**<sup>®</sup> to deliver warnings seconds in advance of shaking at any specific location. These warning messages are intended to provide those receiving them with the time to "Drop, Cover, and Hold On" (DCHO) or take other protective actions.

This guide is intended to provide the knowledge necessary to commission a new VEEWS account with the Application Server Pro-VE6025 from activation through configuration and testing.

### APPLICATION SERVER PRO SYSTEM REQUIREMENTS & NOTES for VEEWS

- 64-bit Application Server Pro with firmware 5.2.1 is required
- Internet access configured properly

**ALCOM** 

- Established Group Codes
- Properly configured NTP
- Broadcast endpoints installed (speakers, horns, signs, desktop alerts, etc.)
- Access VE6025 Technical Specs & Installation Manual at https://www.valcomes.com
- VEEWS can also be commissioned through a VE8091-Interactive Console (separate document)

### DETERMINING APPLICATION SERVER PRO VERSION

In an Internet browser, navigate to and log into your Application Server Pro. Below the Menu items, in the lower left corner of the graphical user interface (GUI), there will be an identifier:

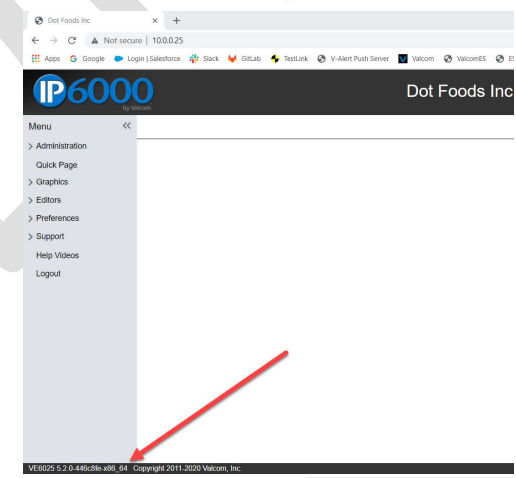

The string "-x86\_64" indicates the required 64-bit system: VE6025 5.2.1-alpha-483ab1 Ex86\_64 (ppyright 2011-2020 Val

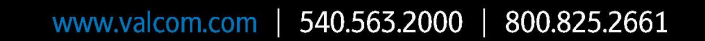

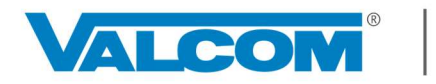

### Earthquake Early Warning® Powered by **ShakeAlert**® California | Oregon | Washington

### ACTIVATING VEEWS

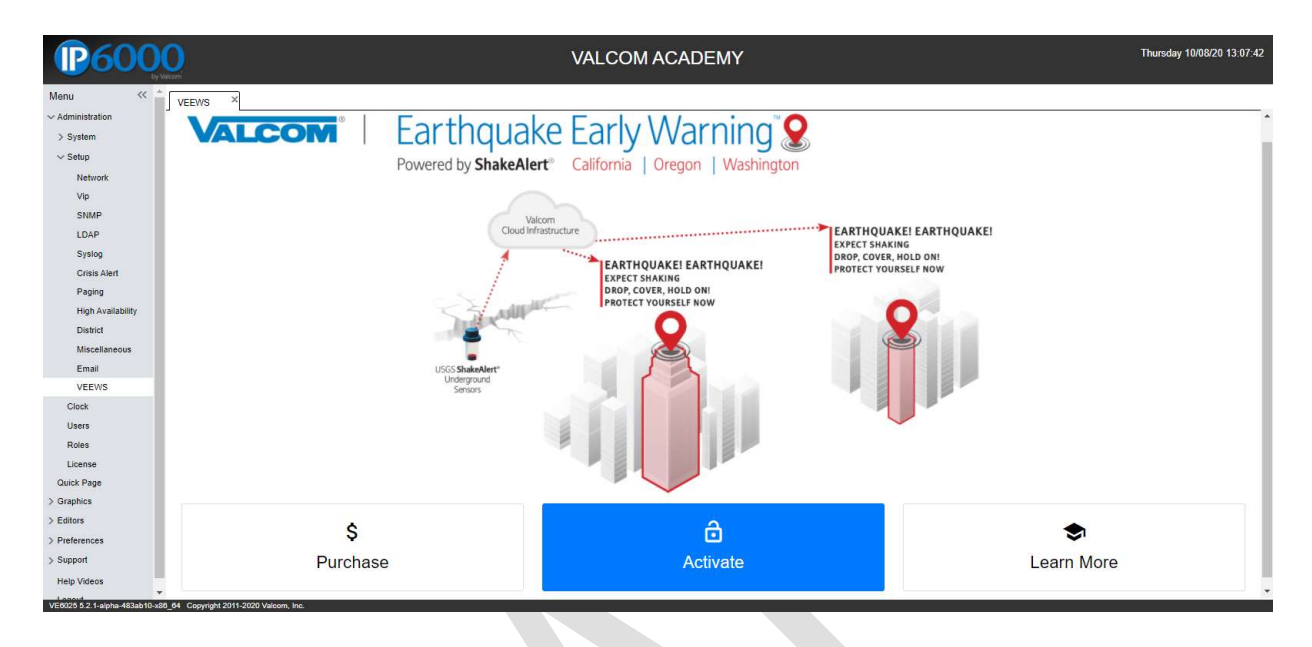

### Step 1: Ensure Proper Firmware

VEEWS is available on an Application Server Pro with firmware 5.2.1+. This information can be found via an Internet browser at your server's IP address in the lower left corner of the GUI (i.e.: VE6025 5.2.1-alpha-483ab1 1286\_64 Copyright 2011-2020 Valcom. Inc. | If necessary, contact Valcom Technical Support (support@valcom.com) to obtain the proper software and update the server.

Step 2: Acquire and Enter a VEEWS Activation Key

VEEWS Activation Keys are unique to each Application Server Pro OR Interactive Console AND specific to each site/location (physical mailing address, latitude, and longitude) where VEEWS will deliver alert messages.

After logging into the Application Server Pro (5.2.1+), navigate to: Administration -> Setup ->VEEWS.

NOTE: There is a "Learn More" option to build knowledge of VEEWS and the USGS' ShakeAlert® system before making a purchasing decision. This is beyond the scope of this document.

IF an Activation Key is needed, click on "Purchase" and follow requisite steps to obtain a key. The key will be provided via email.

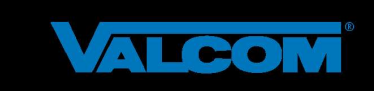

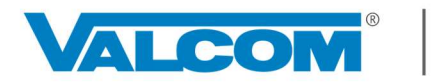

Powered by **ShakeAlert**® California | Oregon | Washington

IF an Activation Key has already been acquired, click on "Activate", enter the Activation Key, and click Submit.

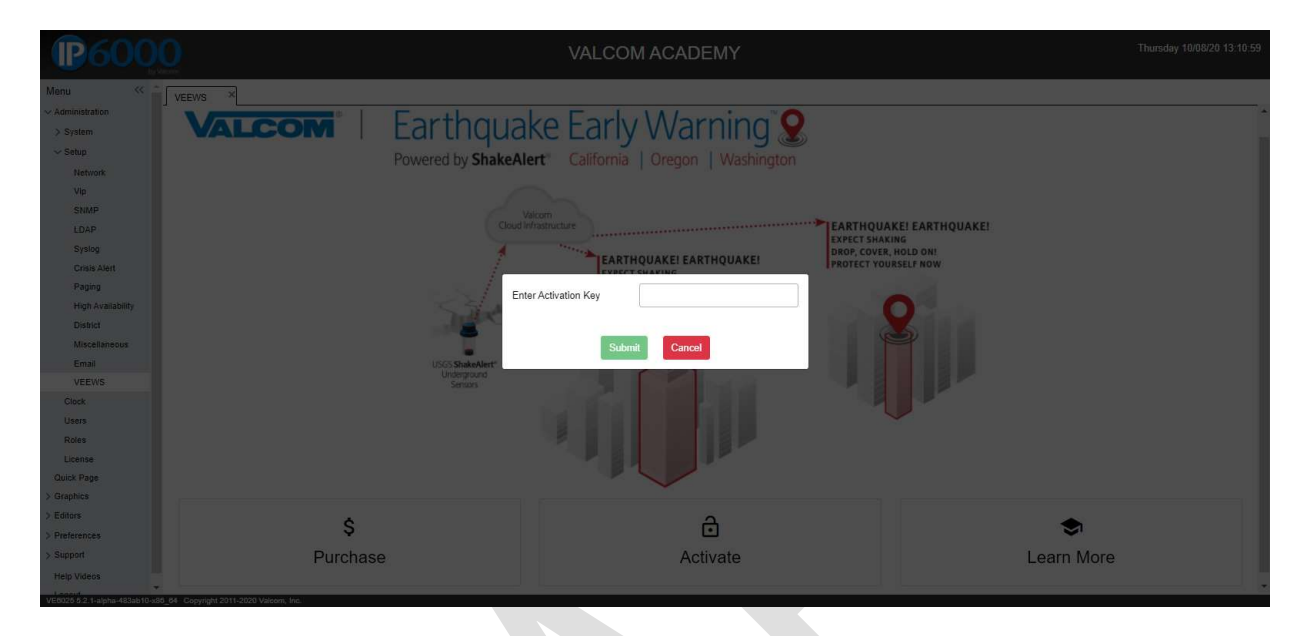

### Step 3: Accept the EULA

VEEWS contains a supplemental End User License Agreement (EULA). Read through and click "Accept".

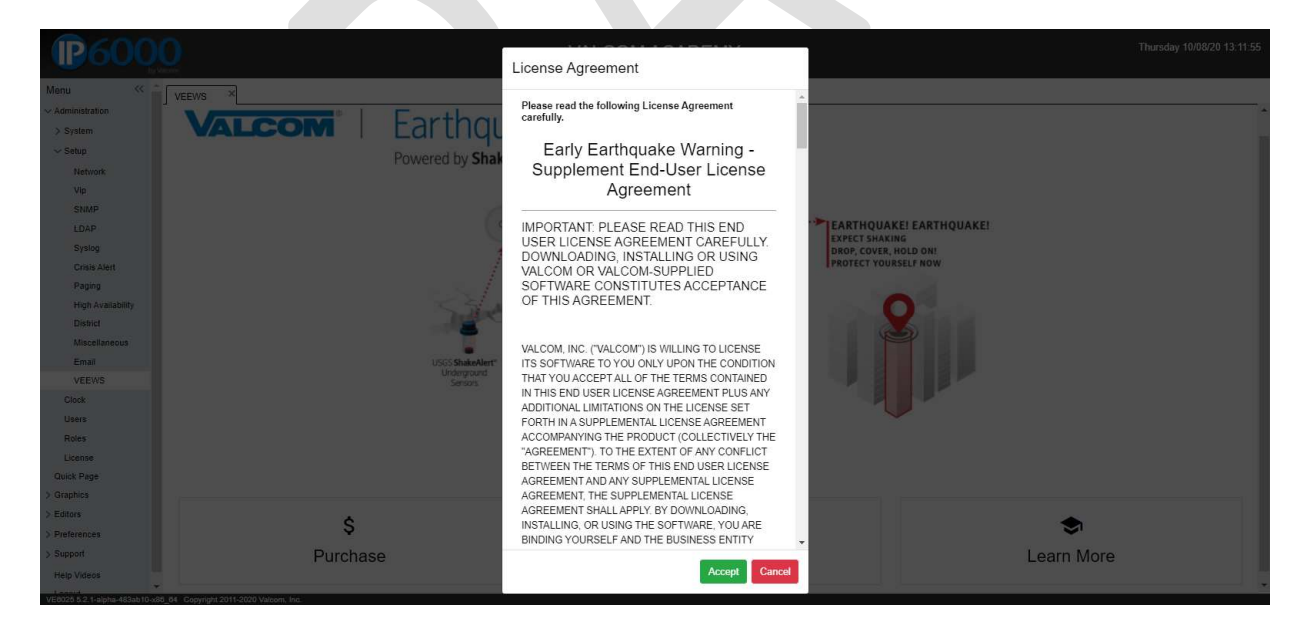

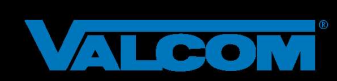

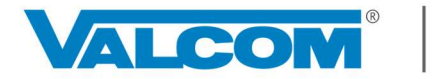

Powered by **ShakeAlert**<sup>®</sup> California | Oregon | Washington

Step 4: USGS Disclaimers and Training Affirmations

You will now need to affirm two USGS disclaimers by checking their respective boxes. Additionally, an identified individual will need to acknowledge responsibility to deliver end-user training to individuals on-premise who will be receiving and responding to VEEWS messages; this step also requires the input of first and last name, title, email, work phone, and cell phone (optional) for this person. Information gathered in this step will be used solely for reporting purposes required by the USGS and communications regarding Application Server Pro or VEEWS.

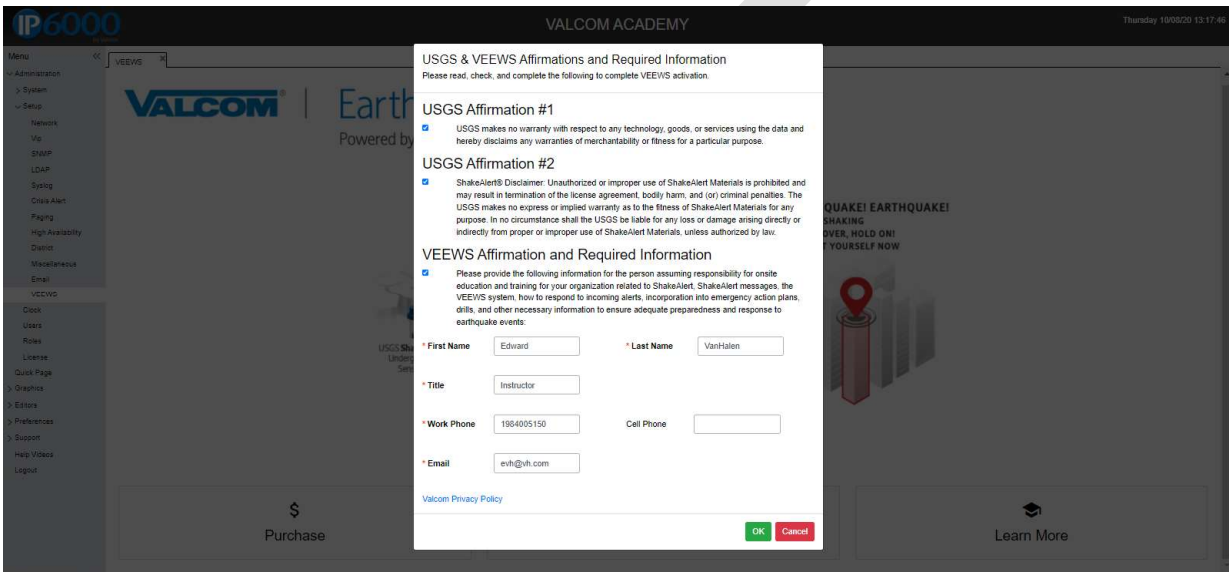

After completing the required information, click "Submit".

VEEWS has now been activated.

In the background, VEEWS Events and Playlists have been created to play earthquake alert messages; and a new (GUI) is presented.

IMPORTANT: Though activated, you must now configure VEEWS for proper message delivery.

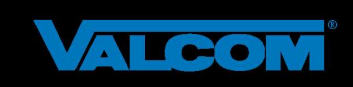

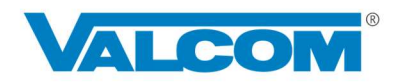

### VALCOM<sup>®</sup> | Earthquake Early Warning®

Powered by **ShakeAlert**® California | Oregon | Washington

### Orientation to the Activated VEEWS GUI

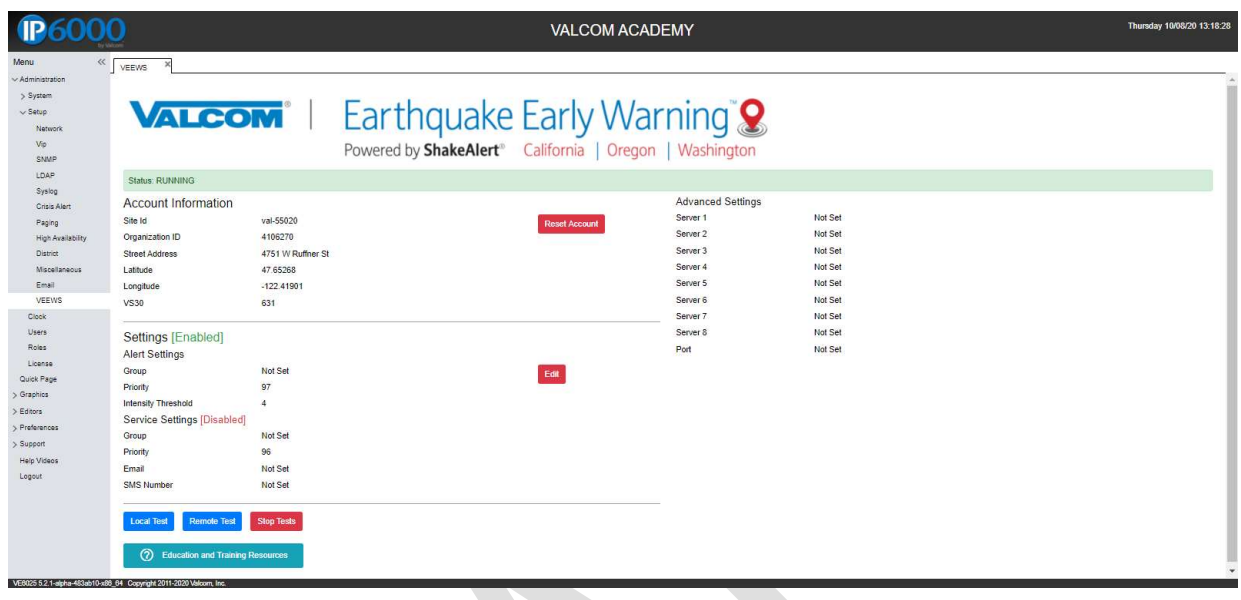

#### Account Information:

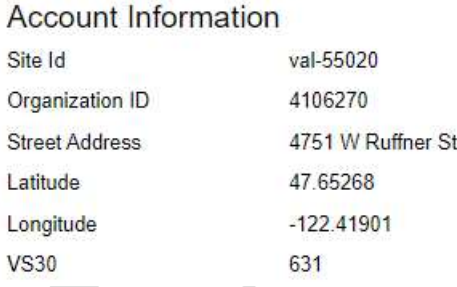

These details are predetermined at the time of purchase, tied to your physical address, and are not editable. The exact coordinates, in combination with the VS30 value, are important in determining when an earthquake alert message will be broadcast to your location. If these values are found to be in error, you will need to contact Valcom Technical Support (support@valcom.com) for assistance in updating.

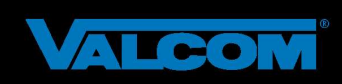

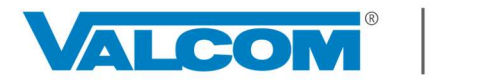

Powered by **ShakeAlert**® California | Oregon | Washington

Alert Settings: These determine when and where earthquake alert messages will be played on-site.

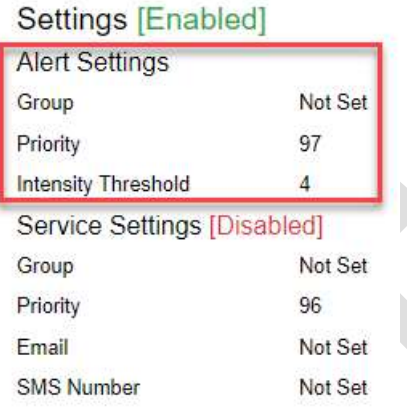

Group: This identifies the endpoints (audio and visual) that will receive and broadcast messages. Typically, this will be the same Group Code that is used for other emergency mass notifications and includes speakers, horns, signs, and desktop alerts.

Priority: Determines the level at which incoming messages will be played over other daily, scheduled, or even emergency events. The default value is 97, which leaves a small margin for creation of events that can overtake an earthquake alert message. Consider any adjustments carefully within your organization's existing message priority schema.

Intensity Threshold: This value determines the level at which an earthquake alert message will activate and play based upon the Modified Mercalli Intensity (MMI) Scale\*. This is **NOT** the same as magnitude, but rather an estimate of the expected shaking intensity for an earthquake event at your location. Algorithms have been developed that take into account factors such as magnitude, distance from epicenter/fault rupture, and soil type in order to generate estimated shaking at specific sites. The default value is 4 (light shaking) on the MMI Scale. Any adjustment should be given extreme consideration to avoid missed earthquake alert messages.

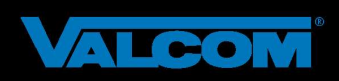

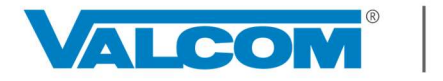

Powered by **ShakeAlert**® California | Oregon | Washington

Service Notification Settings: VEEWS provides multiple forms of notification for any interruption in service (network outage, ShakeAlert<sup>®</sup> server offline, etc.). These are disabled by default. Use of all three methods (Email, Phone, and Paging) is highly recommended, if possible.

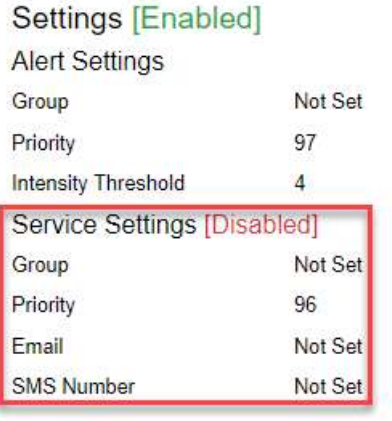

Group: This identifies a group of on-site endpoints to broadcast an audio and/or visual service notification. Valcom VL520 or VL550 sign-speakers are good options. This group will likely include administrative, security, IT, and/or facilities/operations offices and staff.

Priority: As with Alert Settings, a priority for broadcasting service messages can be designated. Due to service status importance, the default is set to 96, just under the threshold for an actual earthquake event. This removes any potential conflict with a real earthquake alert message that may already be in progress. Consider any adjustments carefully within your organization's existing message priority schema.

Email: Service notifications can be made via email. It is recommended to use a group email alias to notify multiple responsible parties (e.g.- administators@yourorganization.com). Presently, only one email address can be input.

SMS Number: Text notifications can also be sent regarding service status. At present, only one SMS number can be input to receive these messages.

Advanced Settings: These functionalities are currently under development and may include the ability to tie together multiple Application Server Pros or Interactive Consoles for notifications in the future. Contact support@valcom.com with any questions.

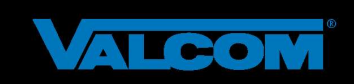

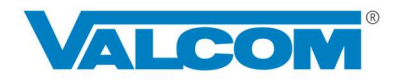

### LCOM<sup>®</sup> | Earthquake Early Warning®

Powered by **ShakeAlert**® California | Oregon | Washington

Local and Remote Tests – VEEWS offers two methods of onsite testing:

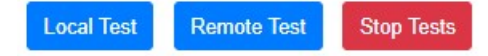

Local Test: Use this functionality to ensure that identified Alert Settings-Group Code broadcasts a simple, local test message, as intended, on-premises

Remote Test: Use this functionality to ensure messages are received and played from VEEWS cloudservice through identified Alert Settings-Group Code; also useful for on-premise earthquake drills

Education and Training Resources – VEEWS provides online access to just-in-time materials to build understanding of VEEWS, ShakeAlert<sup>®</sup>, earthquake preparedness, and more; with a particular emphasis on end user training for those who will be receiving early warnings and how to respond appropriately. Be sure to check back often, as resources will be continuously added and updated.

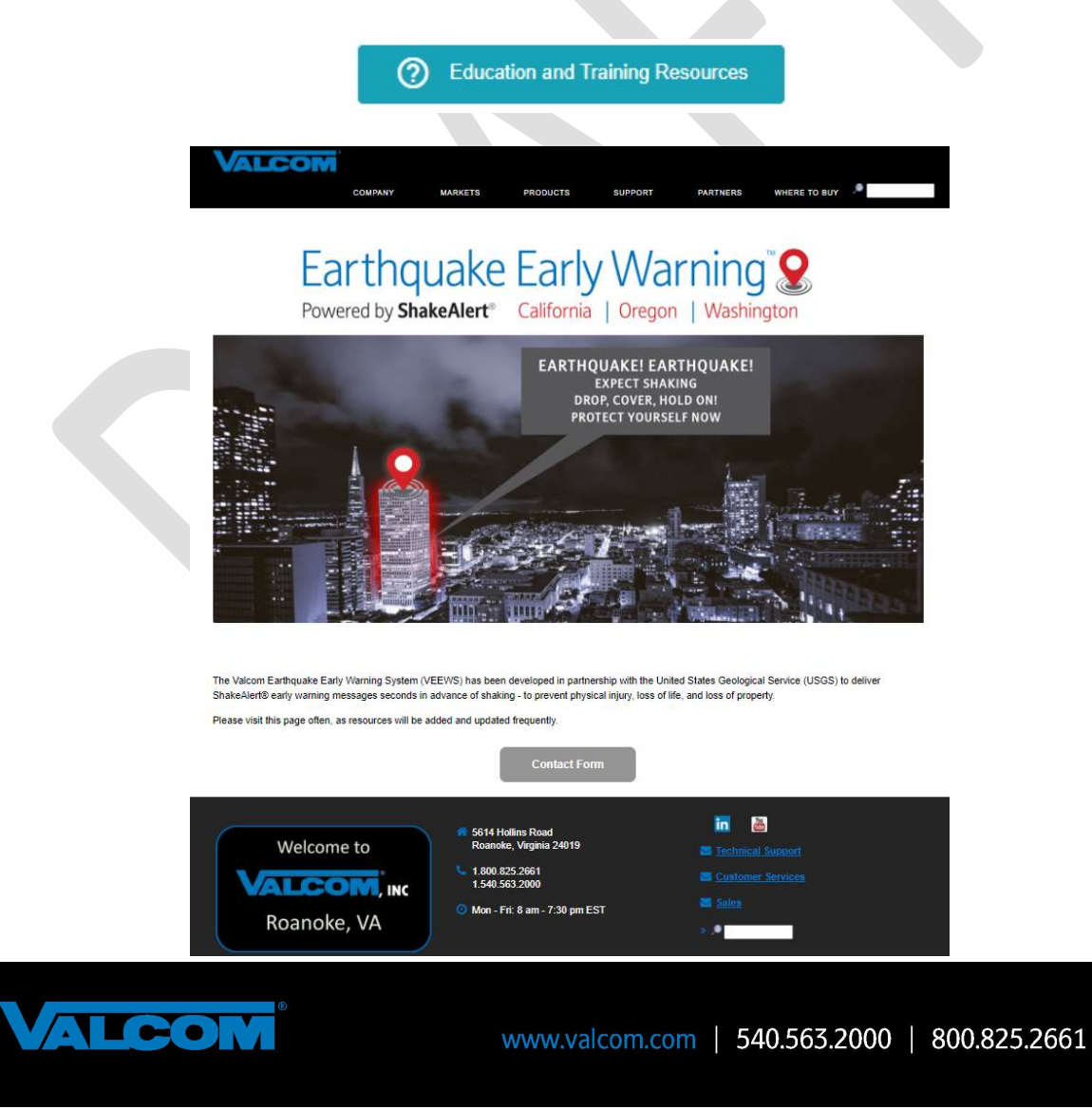

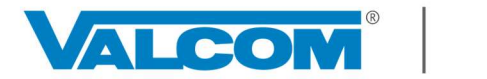

Powered by **ShakeAlert**® California | Oregon | Washington

### CONFIGURING VEEWS ALERT AND NOTIFICATION SETTINGS

Click on the "Edit" button, read the warning message, and click "Yes". Using the information and definitions above, assign each of the following, then click "Submit":

### Alert Settings

Group Code – should be of an emergency all call type

Priority – adjust only if necessary, within existing priority scheme for daily and emergency paging Intensity Threshold – adjust only if necessary; exercise extreme discretion

Service Settings (check the "Enable" box) Group Code – should be designated for administrators, IT, facilities, operation, and/or security offices and staff Priority – adjust only if necessary, within existing priority scheme for daily and emergency paging Email – recommend using an email alias for a defined group of recipients SMS Text – input a primary contact to receive SMS notification

The GUI will return to the main VEEWS page and update with the information entered. If not immediately, within approximately 1-minute, you will see a message reading: "Status: RUNNING". Additionally, email and text messages will be received by their respective recipients indicating that VEEWS is up-and-running, if they have been configured. A sample activated and configured VEEWS GUI:

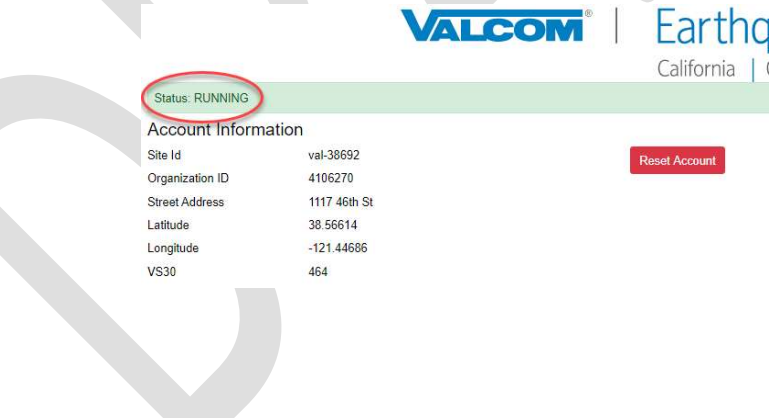

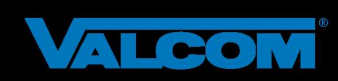

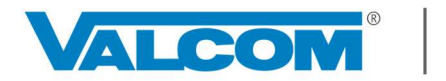

Powered by **ShakeAlert**<sup>®</sup> California | Oregon | Washington

### TESTING VEEWS

VEEWS offers two methods of onsite testing as described below. These tests are available for two reasons: 1) Following activation and configuration of the system it is best practice to test that everything on-premise is working properly; and, equally important, 2) Allow for drills to practice proper response to incoming earthquake alert messages in a controlled manner.

NOTE: It is important to notify anyone on site whenever VEEWS is being tested.

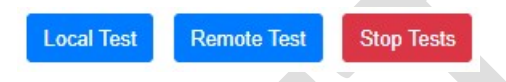

### Local Test

The primary intended use of the Local Test is to ensure all VEEWS files, events, and playlists have properly generated, the indicated Group Code is activating all defined endpoints properly, and to verify that the Alert Priority is being correctly applied. All actions associated with this test occur on the local network.

When activated, the Local Test will play the following message two times:

### <2 x KLAXON> EARTHQUAKE! THIS IS A TEST. THIS IS A TEST. THIS IS A TEST.

### Remote Test

The Remote Test ensures everything the Local Test does, in addition to testing your connection to the VEEWS cloud-based service. This test simulates a real earthquake event. Therefore, it is very important to notify everyone onsite when it is being run. The Remote Test is good for use in Emergency Action Plan (EAP) drill events.

When activated, the Remote Test will play the following message two times:

<2 x KLAXON> EARTHQUAKE! EARTHQUAKE! EXPECT SHAKING. DROP, COVER, HOLD ON. PROTECT YOURSELF NOW

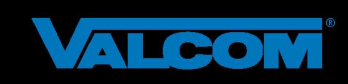

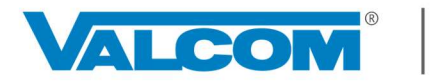

Powered by **ShakeAlert**® California | Oregon | Washington

### Stop Tests Button

If, after a test has been activated, there is a desire to cancel the test, click "Stop Tests".

At this point, VEEWS is activated, configured, tested, and operational. Regular tests of the system and drills for those receiving earthquake warning messages are highly recommended, along with integration into your facility Emergency Action Plans.

#### Additional Testing Option

In rare instances, you may wish to execute a full-system test that is triggered by a simulated earthquake event executed by our Engineering Development Team interfacing with the ShakeAlert<sup>®</sup> system. This involves our team signaling the ShakeAlert<sup>®</sup> system to push an event to your specific location and requires advance coordination and scheduling. These should only be conducted under specific circumstances such as troubleshooting your VEEWS set-up. Contact earthquake@valcom.com to determine if this type of test is appropriate to your VEEWS implementation.

### \*Modified Mercalli Intensity Scale

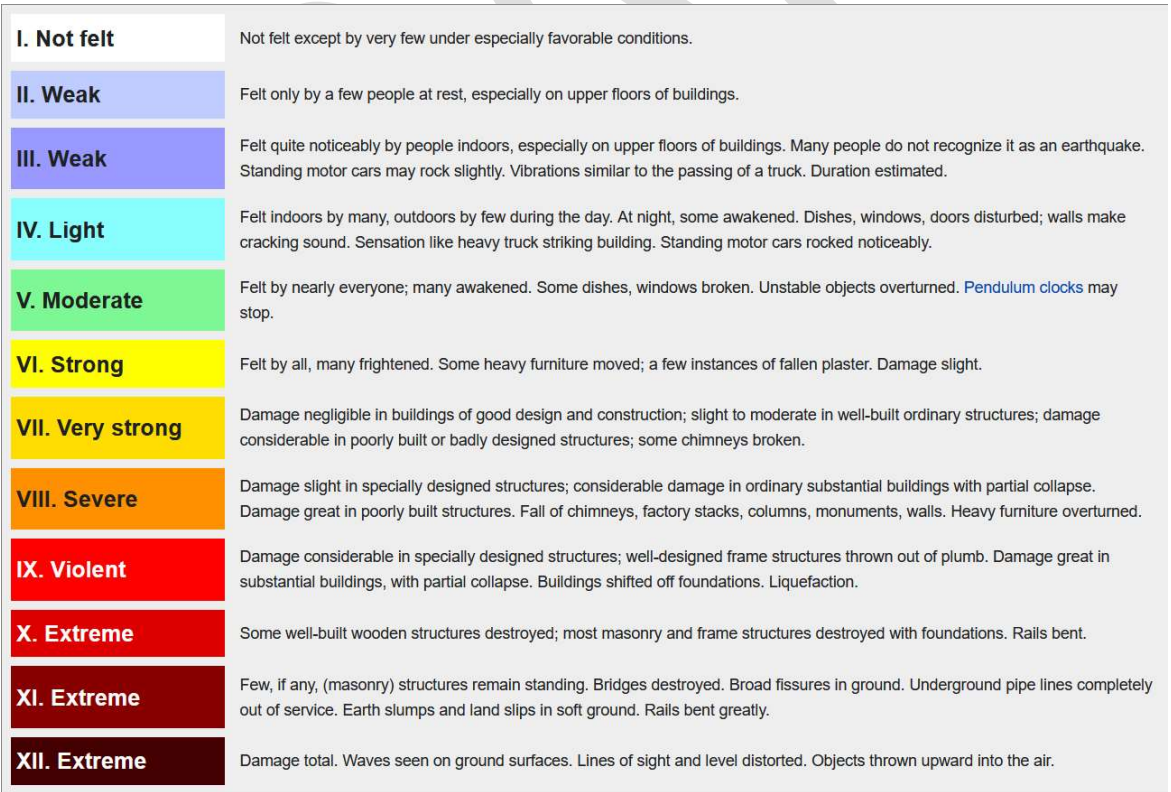

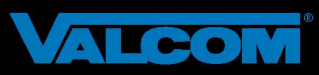